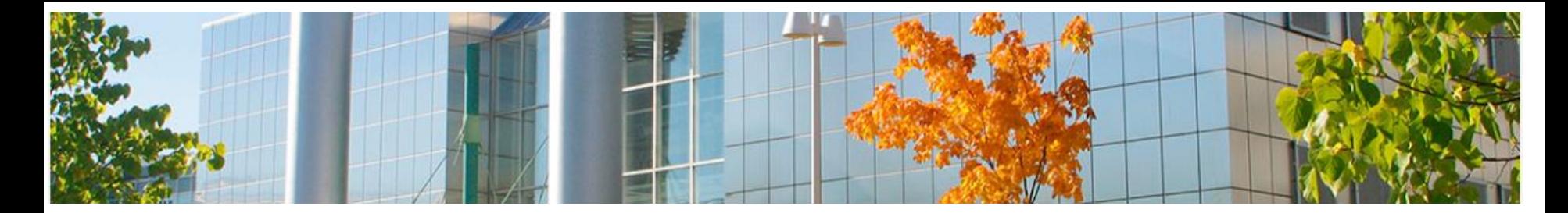

# **Luento 4 TEEMA 2 Taulukkodatan käsittely ja tiedon visualisointi**

#### **17.9.2019**

Aulikki Hyrskykari

<span id="page-1-0"></span>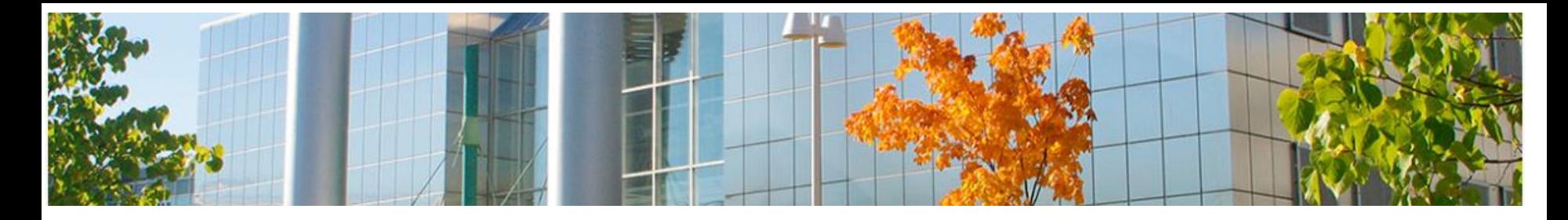

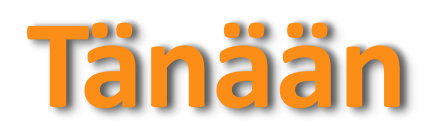

- o **[Seuraavan viikon aikana](#page-4-0)**
- o **[Funktioiden käyttö kaavoissa](#page-2-0)**
- o **[Lajittelu:](#page-4-0)**  rivit järjestykseen
- o **[Suodatus:](#page-5-0)**  vain tietyt rivit näkyville
- o **[Ehdollinen muotoilu:](#page-6-0)**  korosta tietyt kohdat
- o **[H6 tehtävänanto](#page-7-0)**
- o **[Tiedon visualisointi, miksi?](#page-8-0)**
- o **Palkki- [ja pylväskaavio](#page-11-0)**
- o **[Piirakkakaavio](#page-12-0)**
- o **[Viivakaavio](#page-12-0)**
- o **[Pivot-taulukot](#page-14-0)**
- o **[Kuvankäsittelystä, miksi?](#page-16-0)**
- o **[Digitaalinen kuva](#page-17-0)**
- o **[Vektorigrafiikka](#page-18-0)**
- o **[Rasterigrafiikka](#page-19-0)** (bittikarttagrafiikka)
- o **[Tallennusmuodoista](#page-23-0)**
- o **[Kuvankäsittelyn perusasioita](#page-25-0)**
- o **[GIMP](#page-26-0)**

<span id="page-2-0"></span>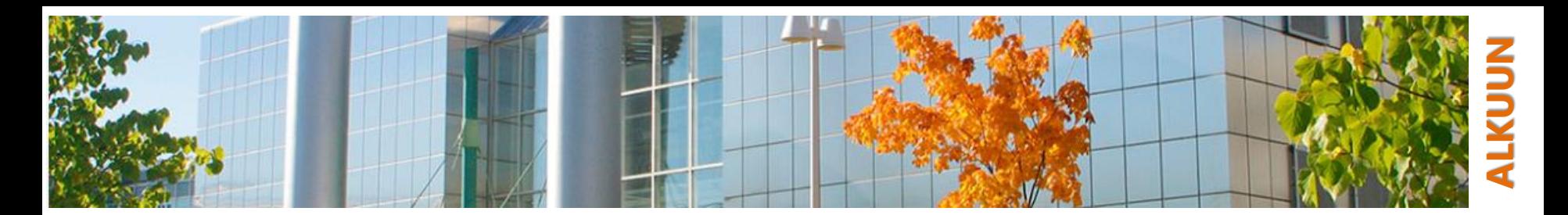

# **Funktioiden käyttö kaavoissa**

- Valmiiden funktioiden valikoima on Excelissä erittäin laaja
- o Funktion pääsee lisäämään
	- suoraan kaavariviltä
	- tai Kaavat-välilehdeltä
- o Tällä kurssilla funktioita kirjoitetaan kaavoihin etu
	- päässä itse "käsin" kaavariville syöttämällä
		- funktioiden tekeminen (puoli-)automaattisesti on usein kätevämpää, kokeile
- o Kaavoja voidaan ketjuttaa
	- esimerkki H5T1(e)
	- **•** puolipisteiden, pilkkujen ja sulkeigen kanssa tarkkana

Page Layou

Data

Review

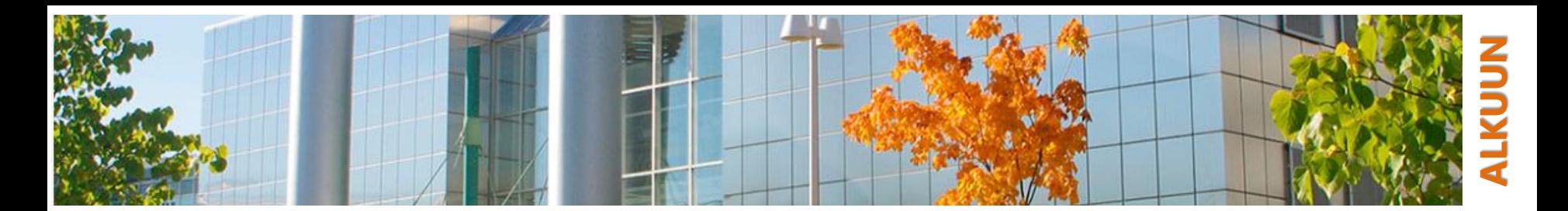

### **H2 ja H3 vertaisarvointiin**

#### o Ennen seuraavaa luentoa

• H4, H5 ja H6 palautus

<span id="page-4-0"></span>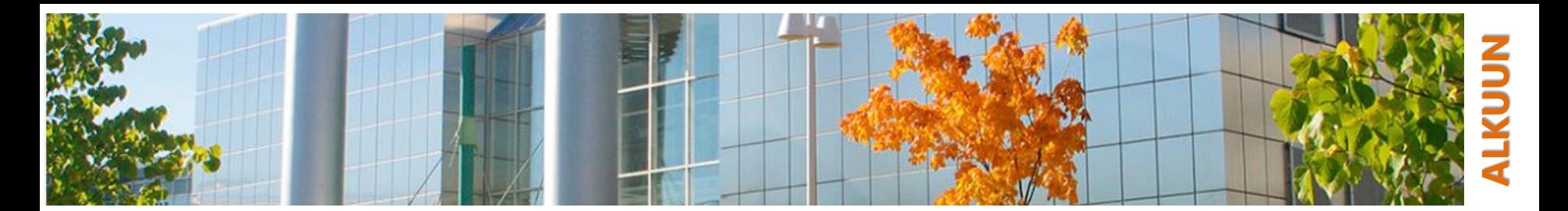

## **Lajittelu: rivit järjestykseen**

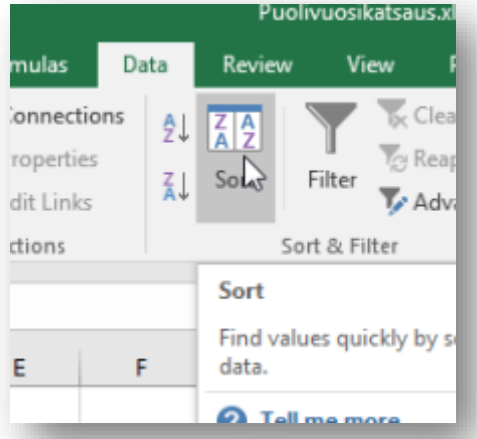

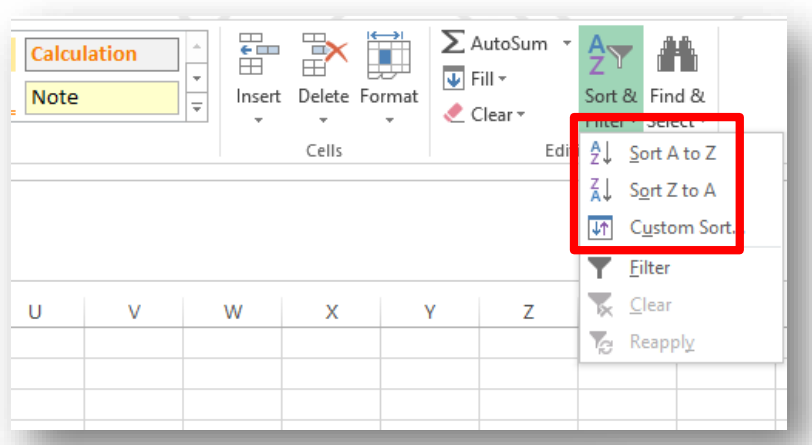

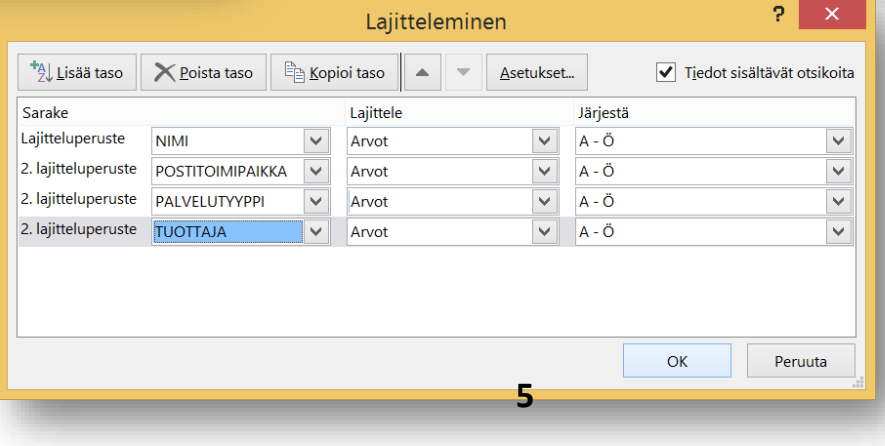

#### Esimerkki: H5T1f

<span id="page-5-0"></span>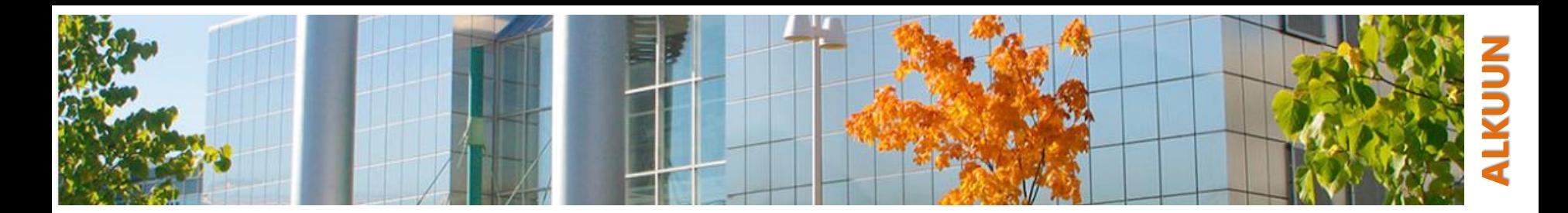

### **Suodatus: vain tietyt rivit näkyville**

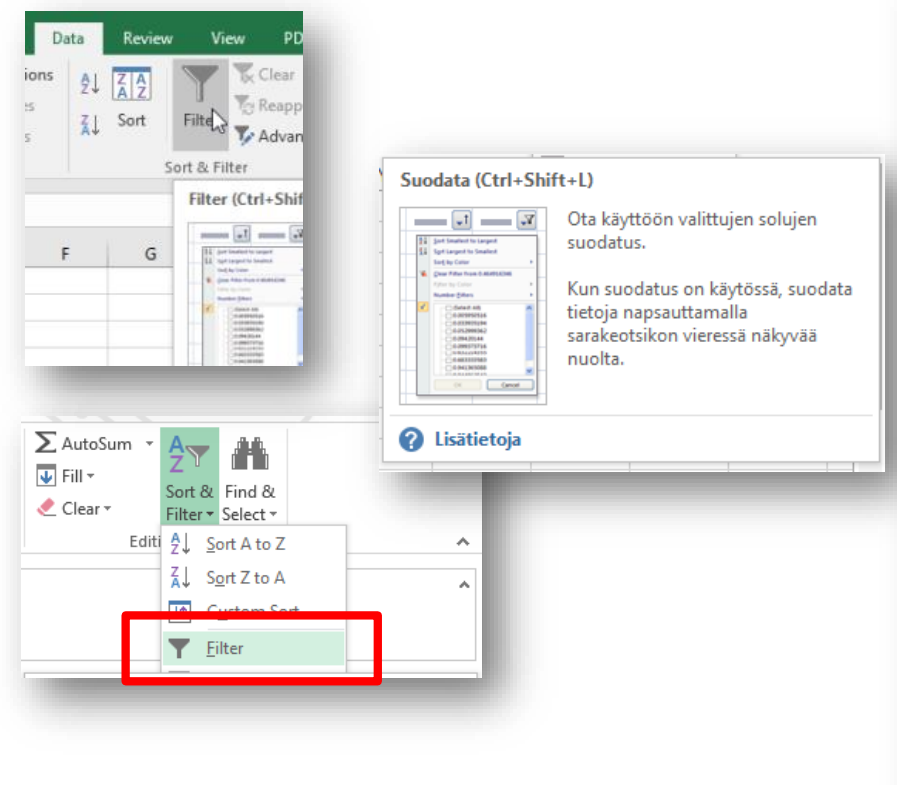

Esimerkki: H5T1h

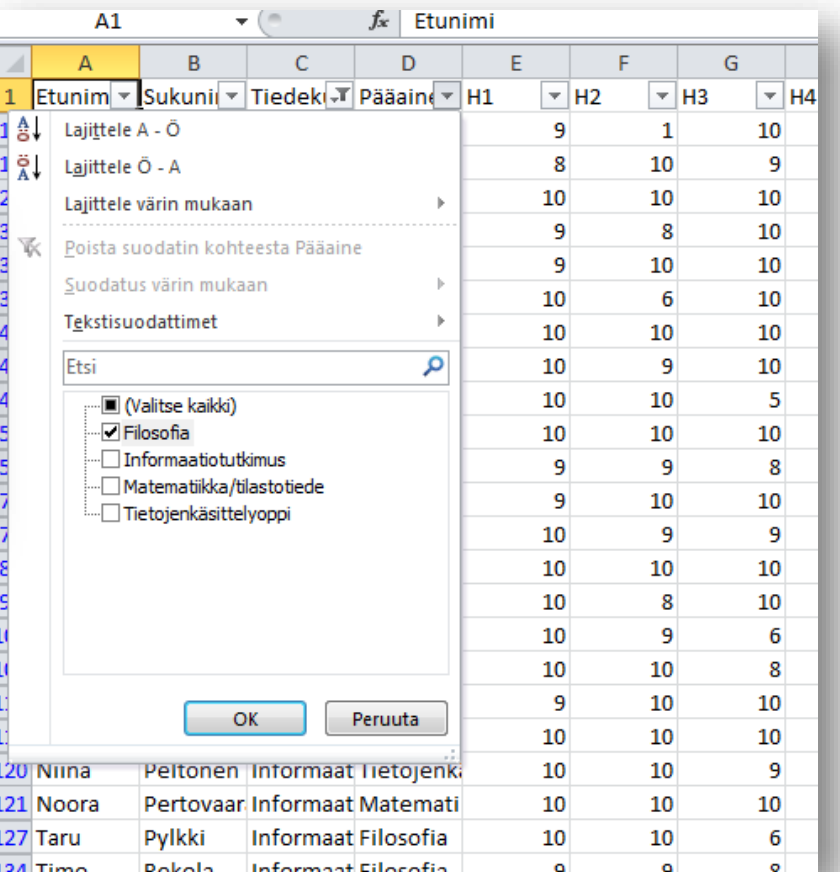

#### Aulikki Hyrskykari, Juhani Linna

**6**

<span id="page-6-0"></span>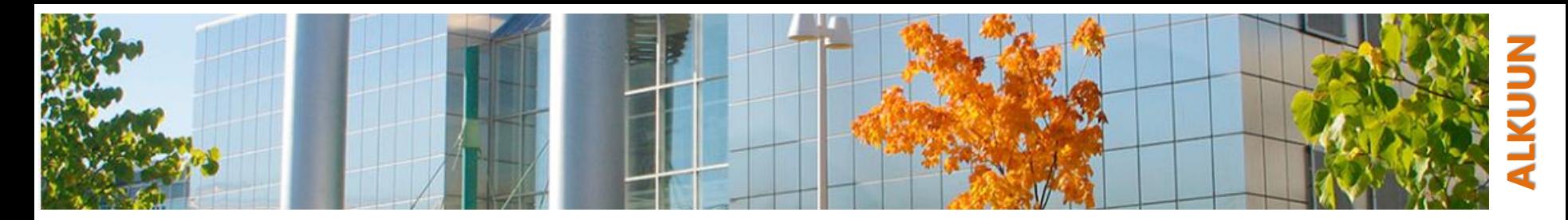

#### **Ehdollinen muotoilu: korosta tietyt kohdat**

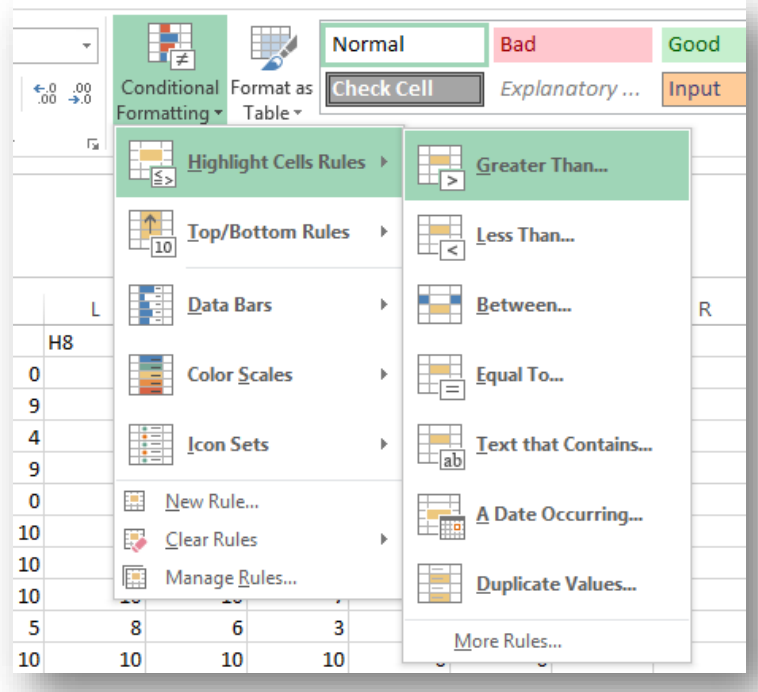

Esimerkki: H5T1c

- 1. Valitse solut, joille haluat muotoilusäännön asettaa
- 2. Valitse haluamasi muotoilusääntö
- 3. Aseta sille haluamasi raja-arvot
- 4. Aseta sille haluamasi tyyli joko listasta tai luomalla oma tyyli

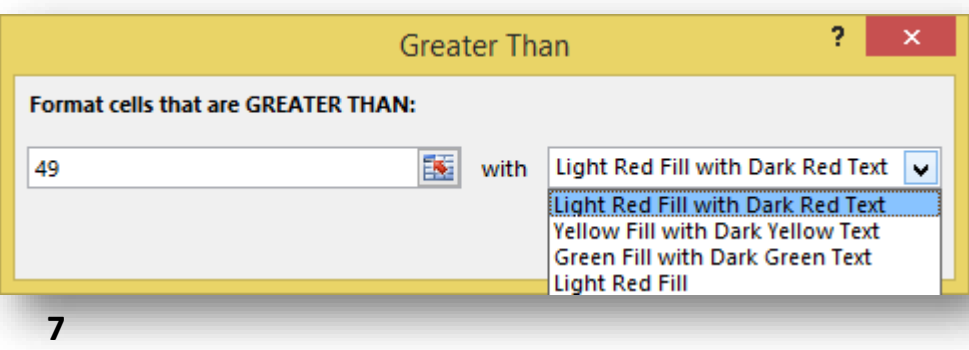

Aulikki Hyrskykari, Juhani Linna

<span id="page-7-0"></span>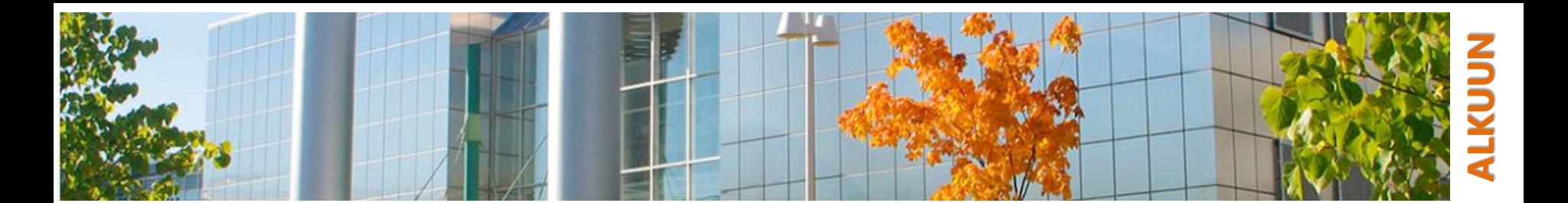

### **H6 TIEDON VISUALISOINTI**

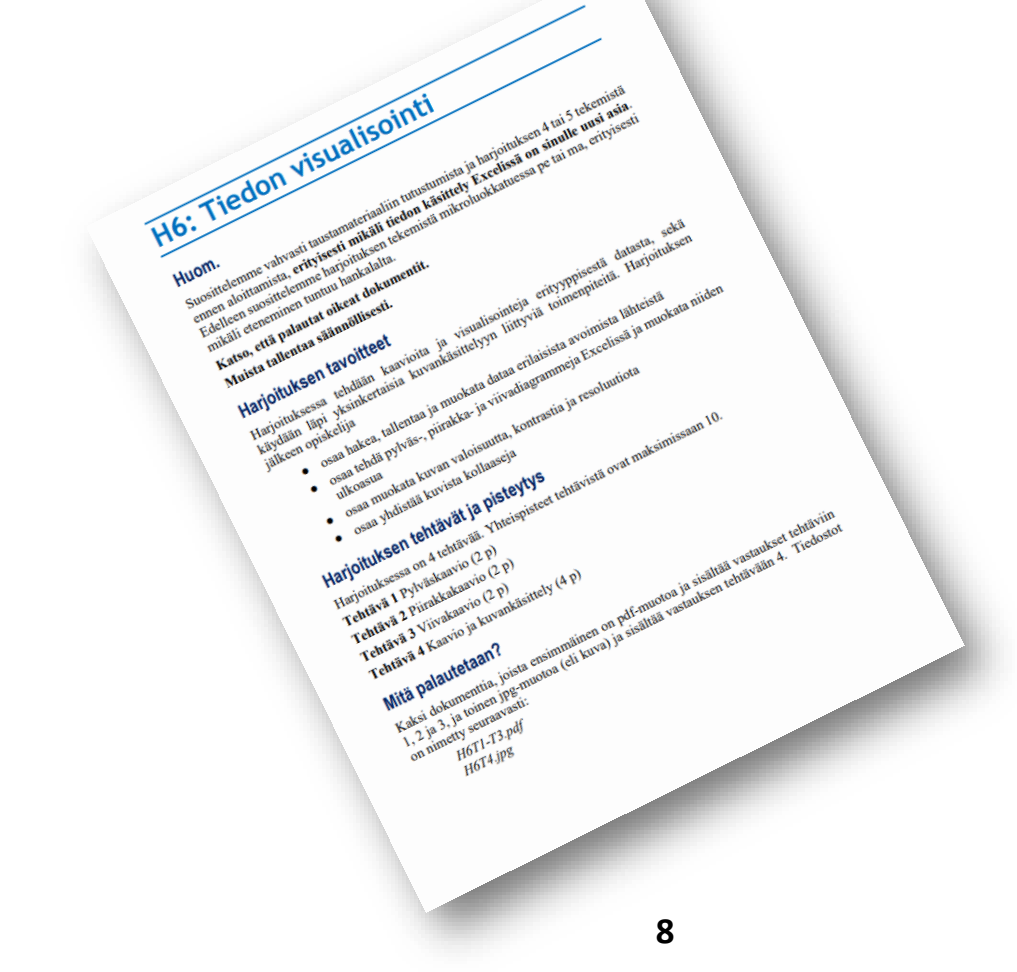

<span id="page-8-0"></span>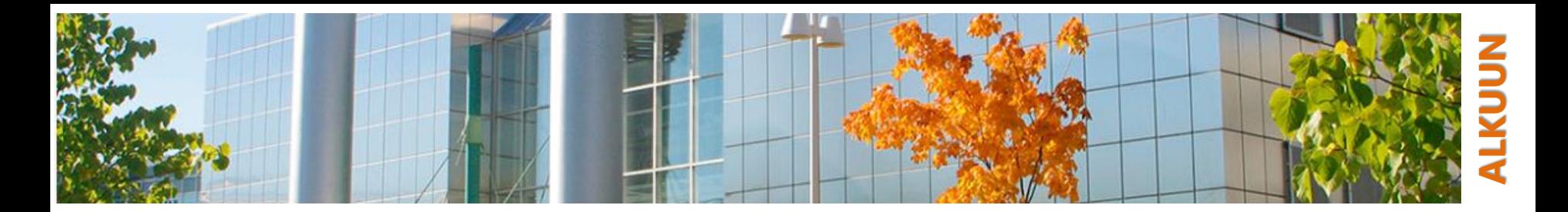

#### **Tiedon visualisointi – Miksi? Napoleonin sotaretki**

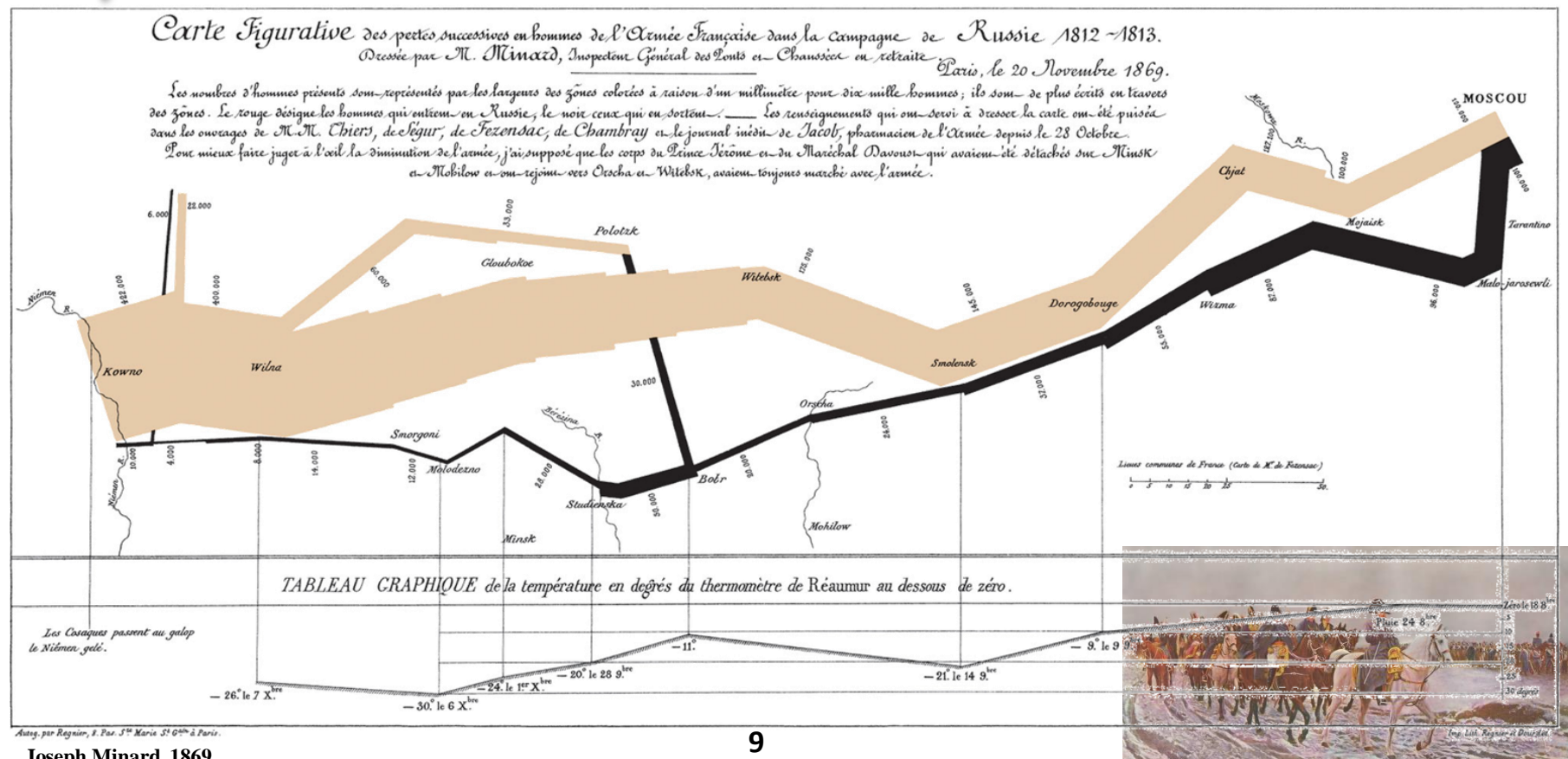

Aulikki Hyrskykari, Juhani Linna

**Joseph Minard, 1869**

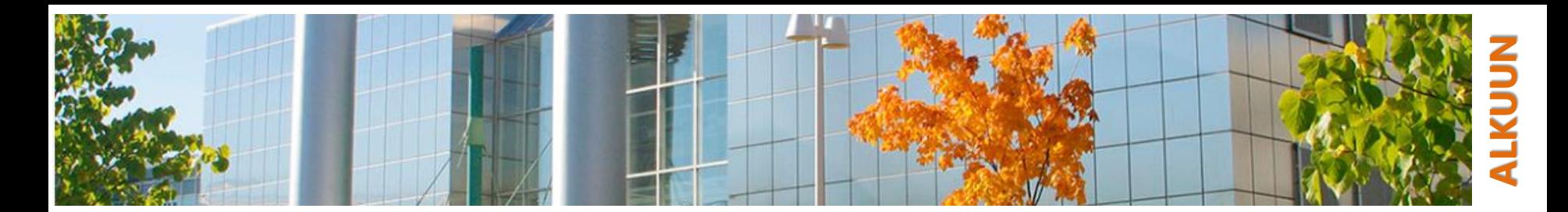

# **Tiedon visualisointi**

**Napoleonin sotaretki**

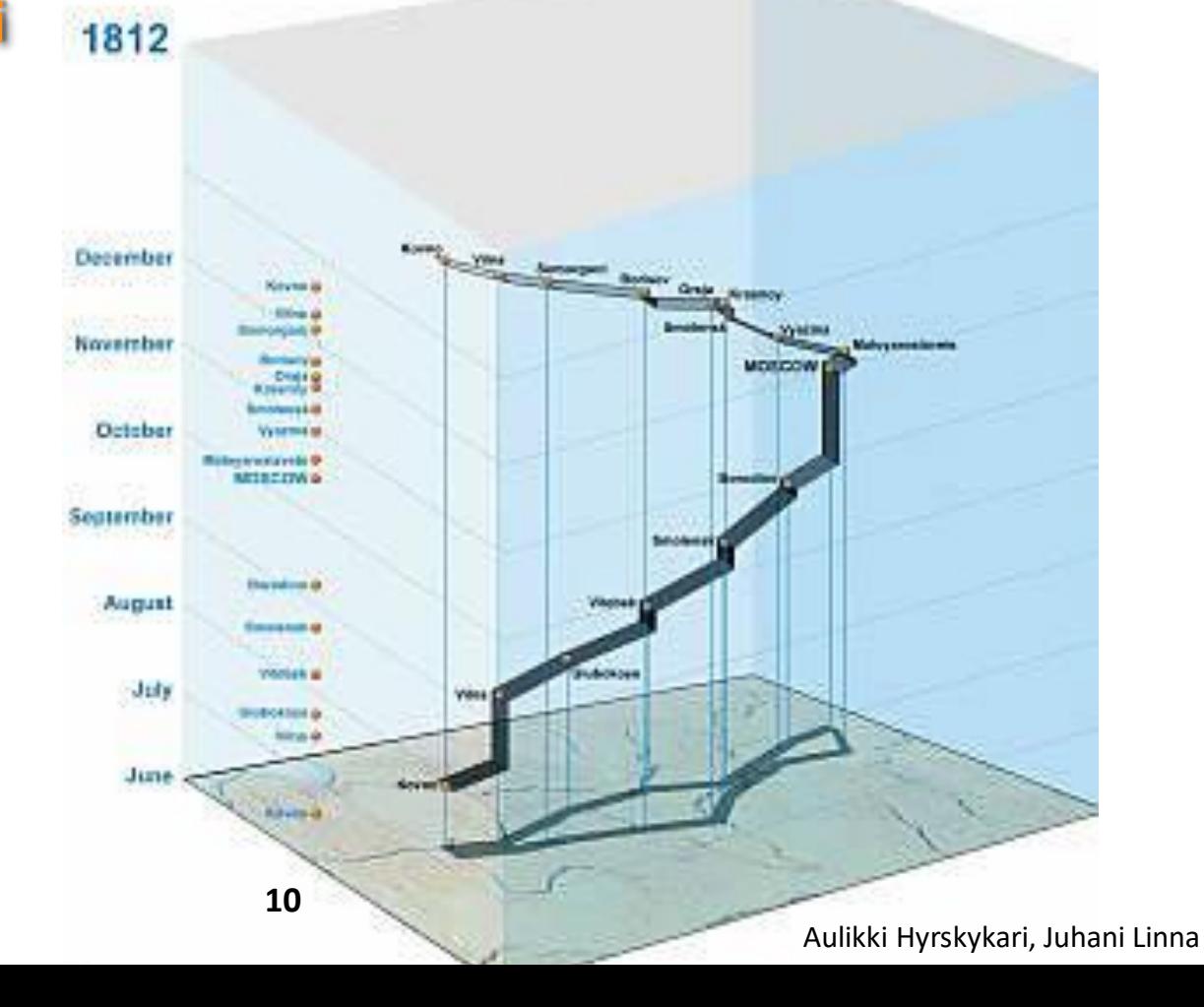

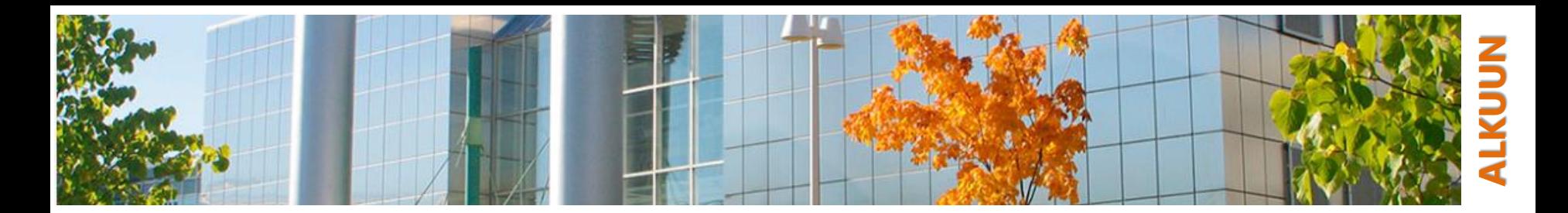

### **Metrokartat**

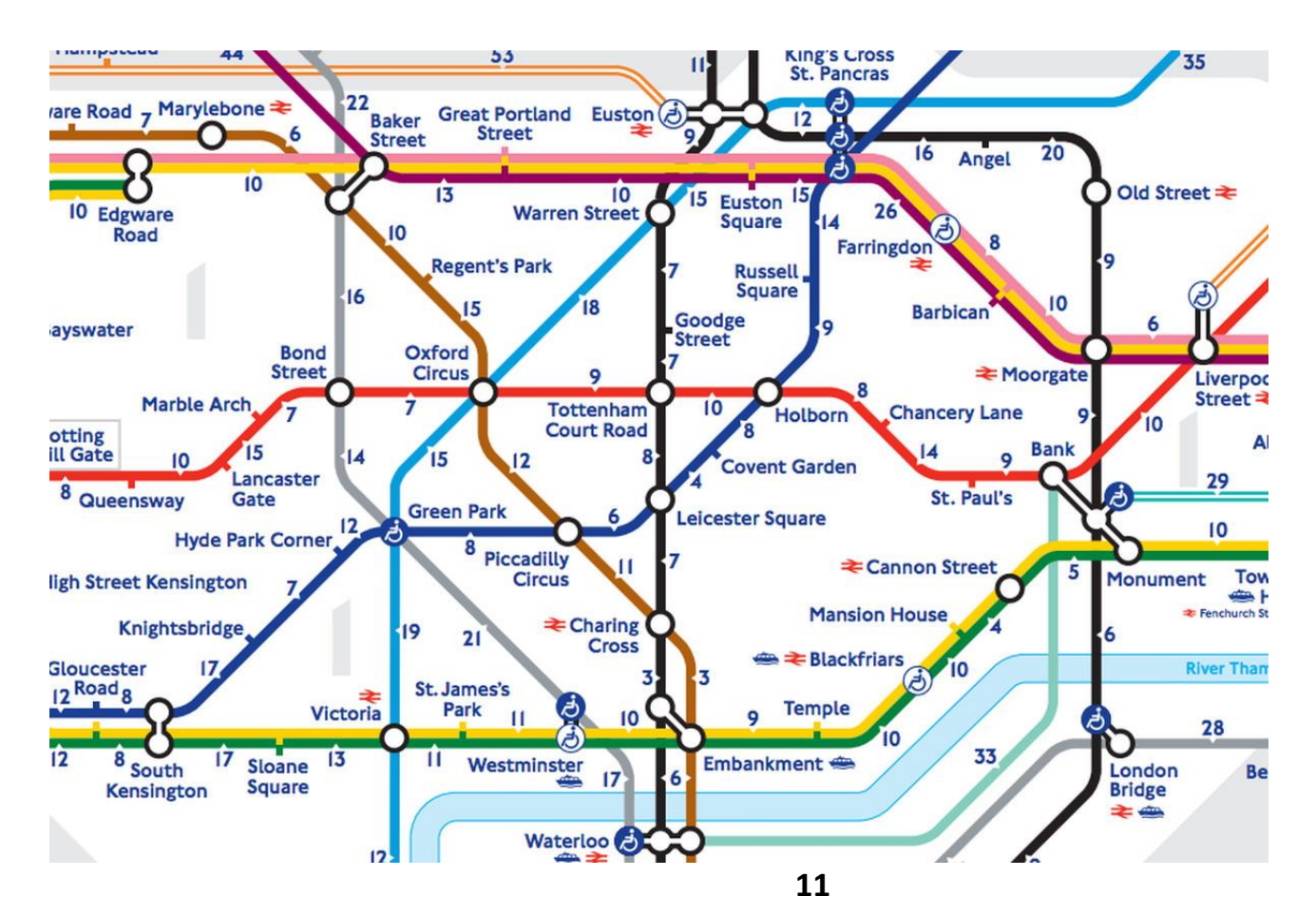

#### Aulikki Hyrskykari, Juhani Linna

<span id="page-11-0"></span>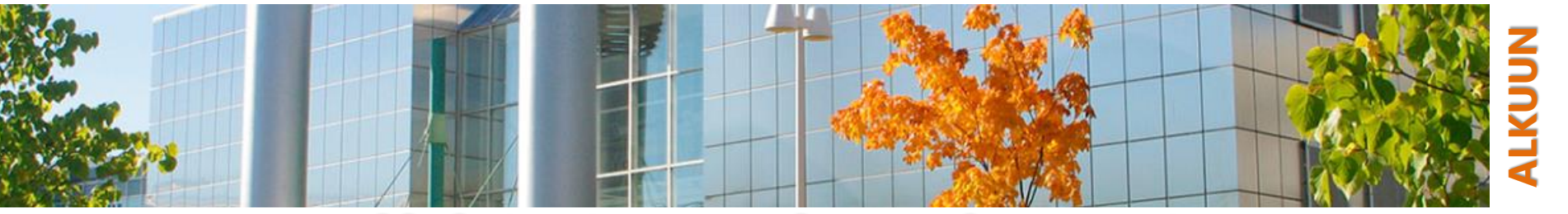

### **Palkki- ja pylväskaavio Bar Chart**

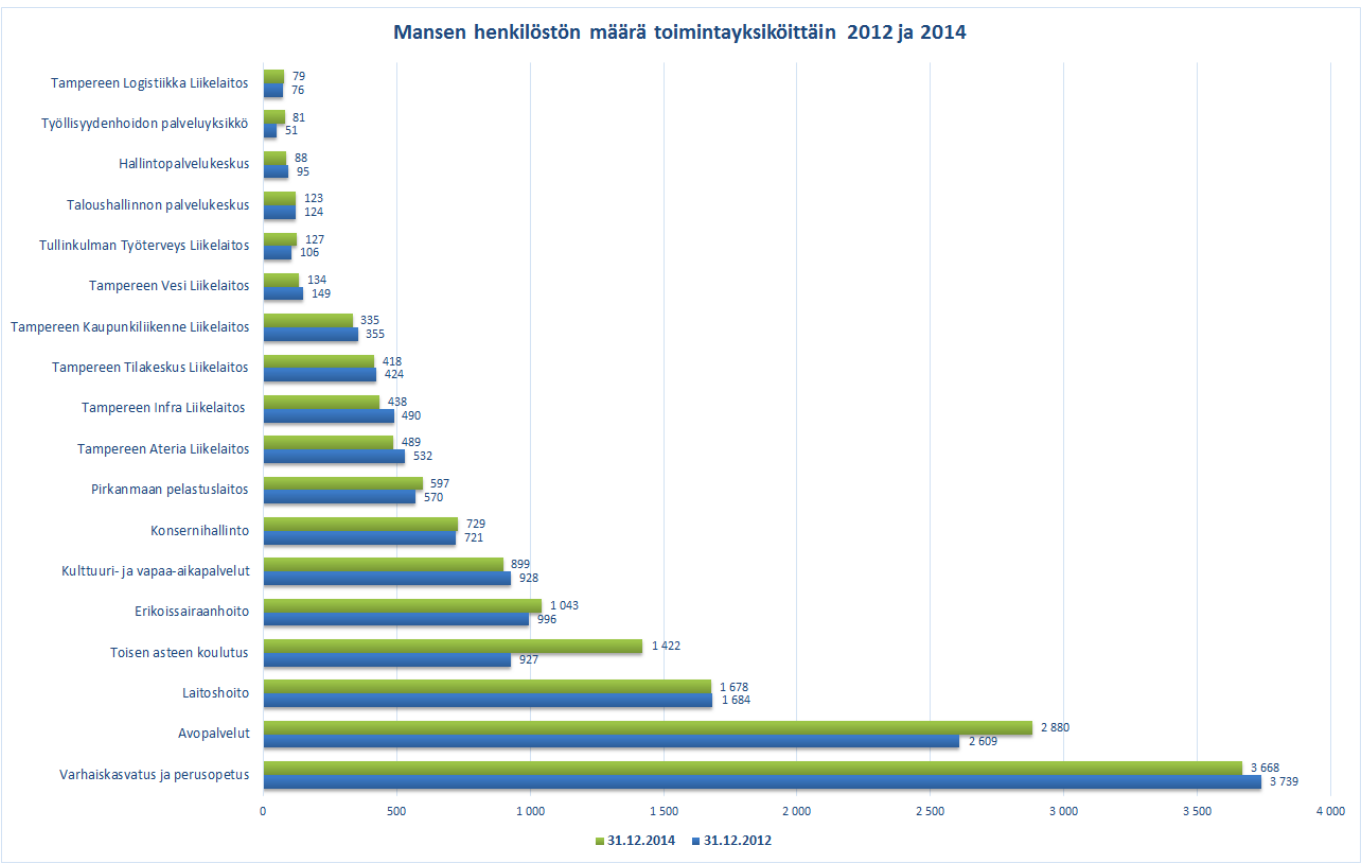

Aulikki Hyrskykari, Juhani Linna

**12**

<span id="page-12-0"></span>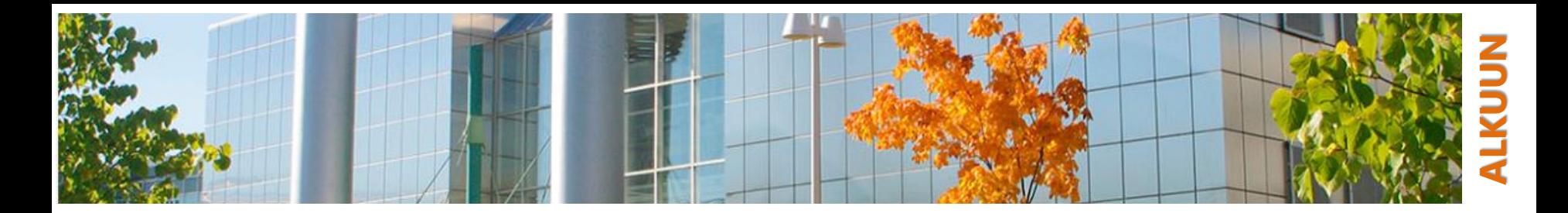

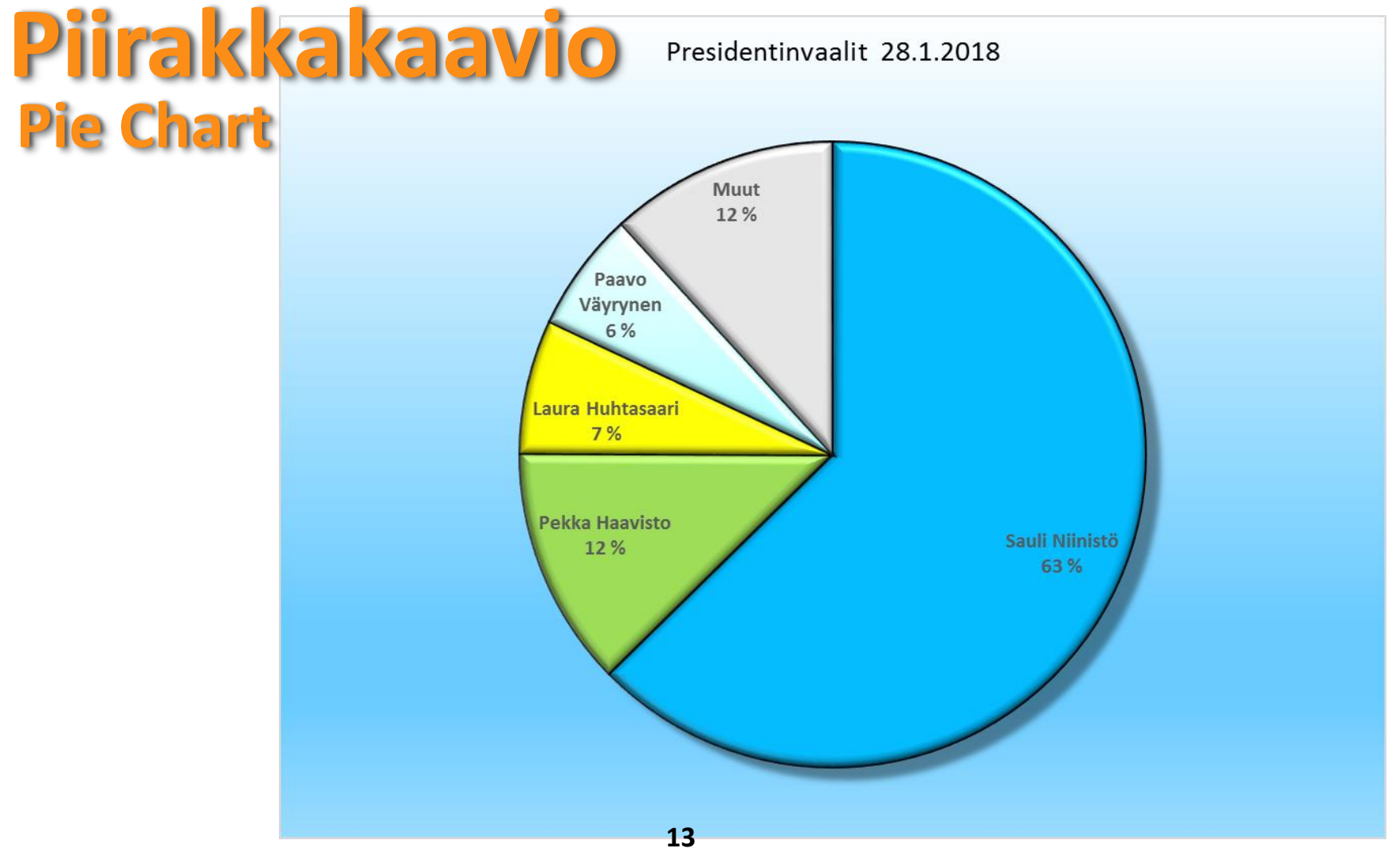

#### Aulikki Hyrskykari, Juhani Linna

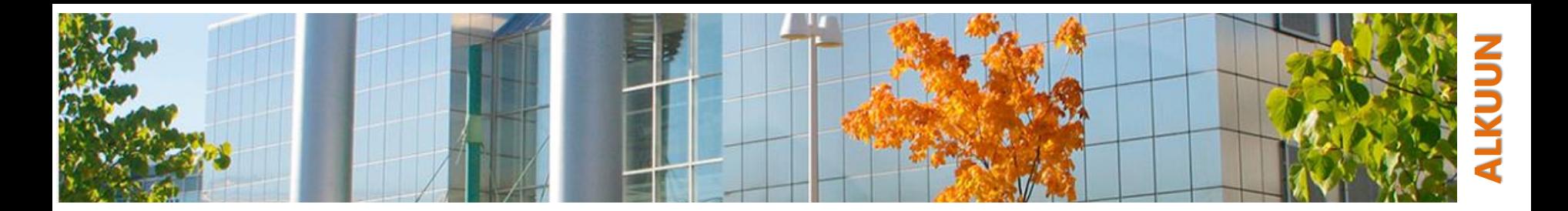

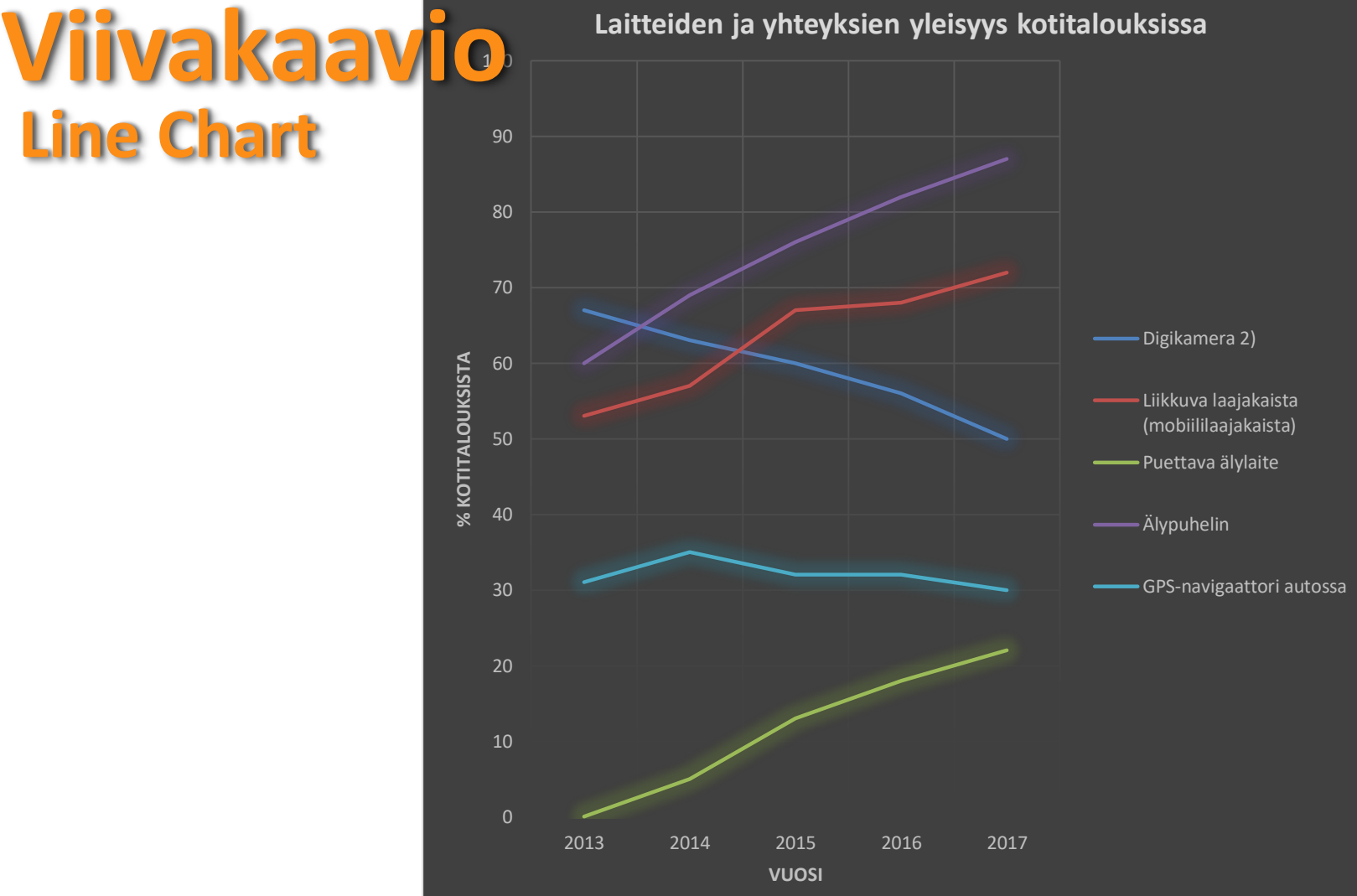

**Line Chart**

Aulikki Hyrskykari, Juhani Linna

<span id="page-14-0"></span>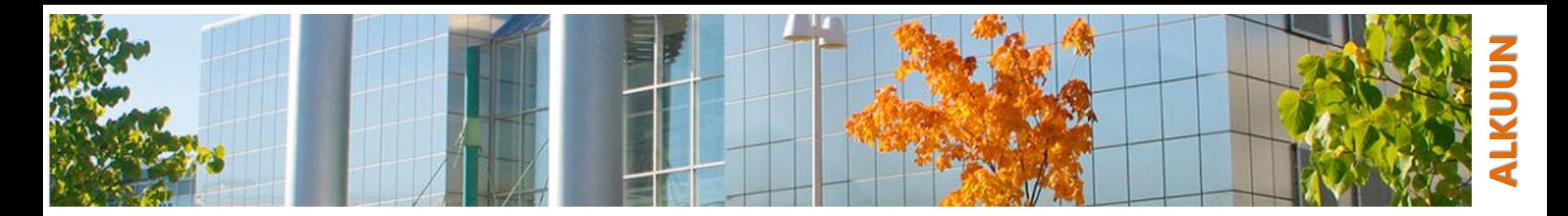

### **Pivot-taulukot**

- "Pivotointi" on Pivot-taulukoiden luomista yhteenvetotaulukoita taulukoista
- o Tietoja voi tarkastella pivot-taulukoiden avulla, jos
	- on rakenteeltaan luettelo ja jokaisessa sarakkeessa on vain tietyn tyyppistä tietoa, kuten päivämääriä, numeroita, tekstiä tai kaavoja ja
	- jokaisessa sarakkeessa on yksilöllinen otsikko ja
	- lisäksi aineistossa on hyvä välttää täysin tyhjiä rivejä, yksittäiset tyhjät solut ovat sallittuja
- o Pivotointi on usein
	- kätevä tapa hahmottaa eri asioiden suhteita isossa aineistossa, tai
	- kun taulukosta ei suoraan saada haluttua visualisointia.

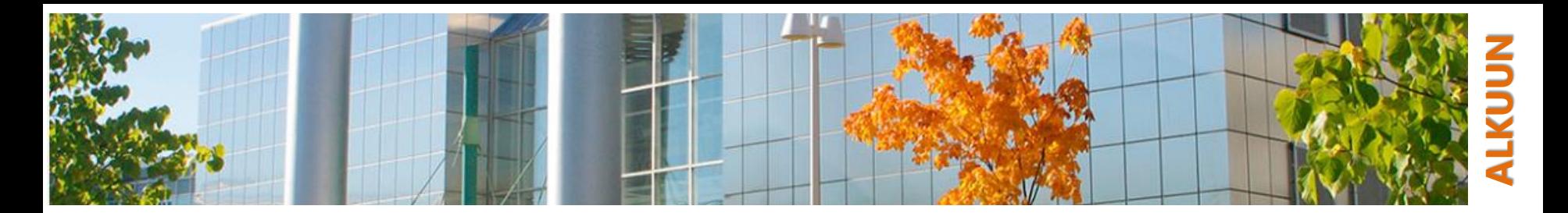

### **Pivot esimerkki**

#### o Tupakoinnin nousu ja lasku

• [https://ourworldindata.org](https://ourworldindata.org/) / Sales of cigarettes per adult per day

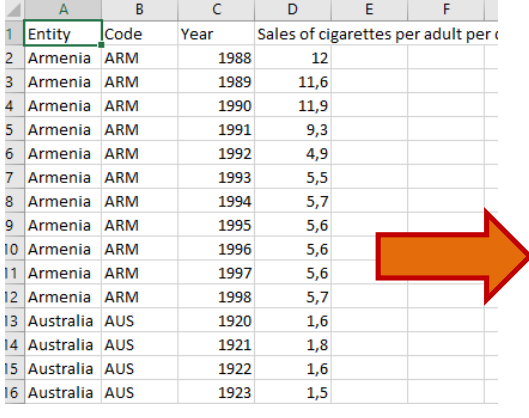

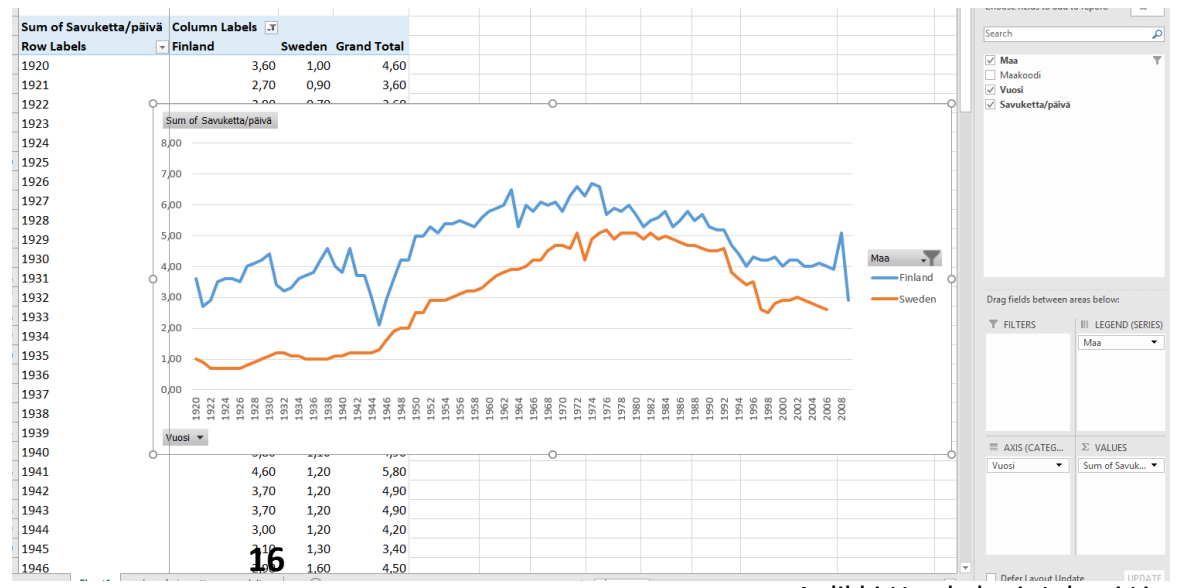

Aulikki Hyrskykari, Juhani Linna

<span id="page-16-0"></span>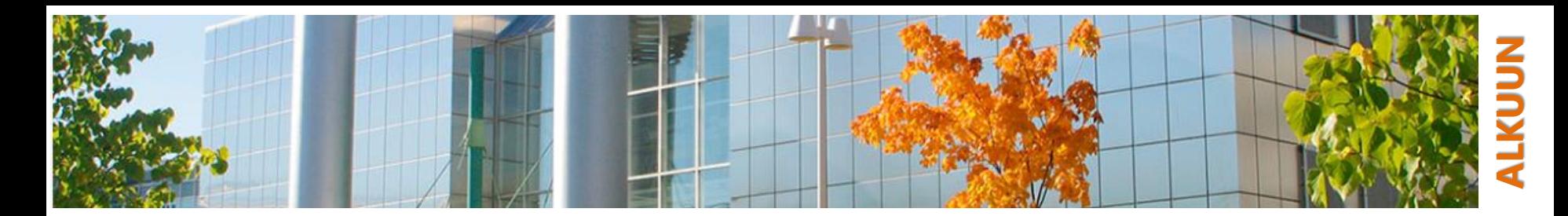

### **Kuvankäsittelystä lyhyesti – Miksi?**

- o Kuvankäsittelyssä muokataan kuvista sopivampia johonkin tarkoitukseen
	- rajaus, koon muutos, kääntäminen
	- kallistus, vääntäminen
	- kontrasti, värikylläisyys, väritasapaino
	- efektit
	- kohteiden poistaminen tai lisääminen, kuvien yhdistely
- o Arkista ammattityötä esim. markkinointi- ja mainosalalla ja julkaisutoiminnassa, mutta edistynyt kuvankäsittely tuttua myös esim. lukuisille amatöörikuvaajille **17**

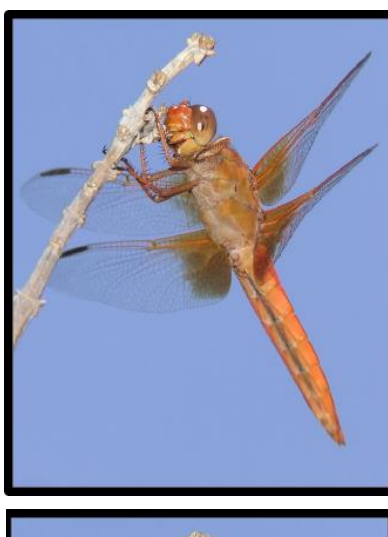

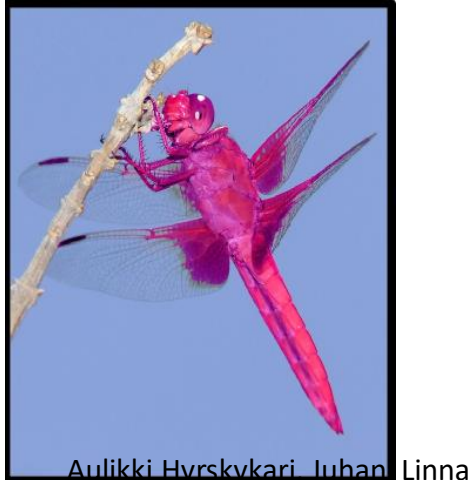

<span id="page-17-0"></span>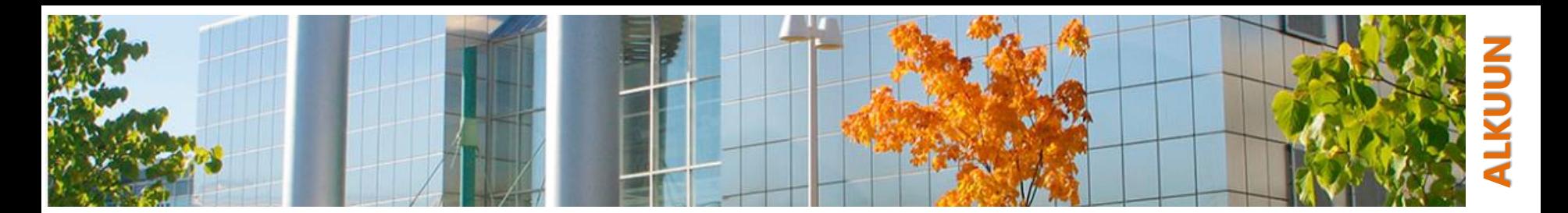

# **Digitaalinen kuva**

- Bittikarttagrafiikkaa tai vektorigrafiikkaa
- **Bittikarttagrafiikka** 
	- (=rasterigrafiikka, "pikseligragiikka")
	- valokuvat
	- digikamerat, skannerit
- o Vektorigrafiikka
	- CAD-ohjelmat, 3D-grafiikka

<span id="page-18-0"></span>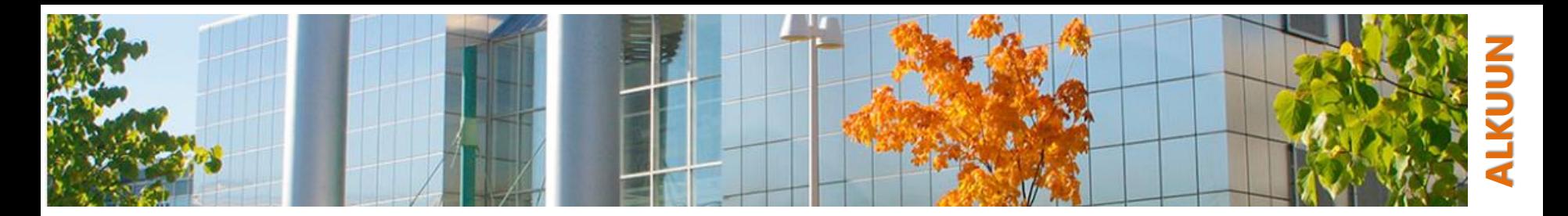

# **Vektorigrafiikka**

#### Kuvainformaatio tallentuu matemaattisesti kuvattuina olioina

- olion kokoa ja muita ominaisuuksia voi myöhemmin muuttaa
- olion tarkkuus säilyy
- ei "maalaustyökaluja"
- o Word- ja PowerPoint-piirtotyökalut käyttävät vektorigrafiikkaa
- o Vektorigrafiikkaa käytetään erityisesti, kun kuvalta vaaditaan skaalautuvuutta
	- esim. logot, julisteet, mainosgrafiikka
	- esim. Adobe Illustrator, Corel Draw, Inkscape (ilmainen)

#### o Vektorigrafiikkakuvan

- tallennustila pienempi kuin bittikarttakuvilla
- tulostus on nopeaa
- Tiedostomuotoja esimerkiksi .svg ja .ps

<span id="page-19-0"></span>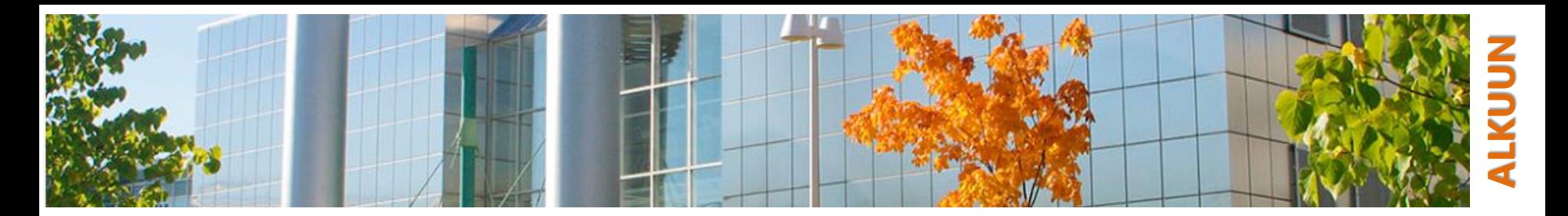

## **Rasterigrafiikka (=bittikarttagrafiikka)**

- o Rasterikuva (bittikarttakuva) koostuu pikseleistä, jotka muodostaa ruudukon
	- kuva muodostuu "kauempaa katsottuna"
	- jokaisella pikselillä (vain) yksi väri
	- kuvan/piirtoalueen koko = pikseleiden määrä leveyssuunnassa x pikseleiden määrä korkeussuunnassa esim. 840 px x 560 px

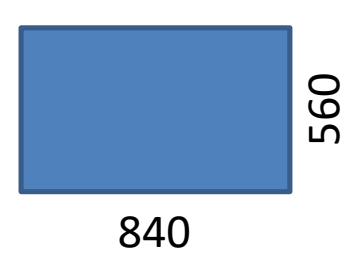

• bittikarttagrafiikkakuvan kokoa muutettaessa pikselit joudutaan laskemaan uudestaan

#### o Vaatii enemmän tallennustilaa ja tulostus hitaampaa

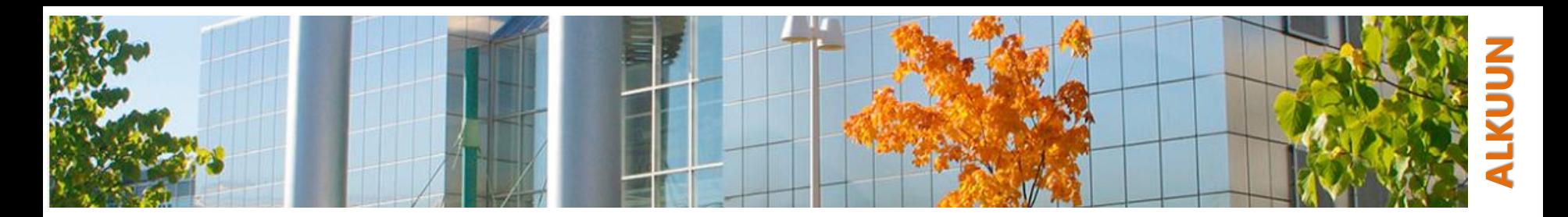

# **Rasterigrafiikka (2)**

- o Ohjelmistoja ("maalausohjelmia")
	- esim. Microsoft Paint, Adobe PhotoShop, Corel Paint Shop Pro
	- kuin paperille piirtämistä: pensseli, maalikannu, pyyhekumi …
- o Jako vektorigrafiikkaan ja rasterigrafiikkaa käsittelevien ohjelmiston välillä ei ole jyrkkä (enää nykyisin)
	- tasojen avulla (layers) vektori- ja rasterigrafiikkaa voidaan yhdistää samaan kuvaan
	- vektoritaso / rasteritaso (esim. PaintShop, PhotoShop)
- Tiedostotyyppejä
	- pakkaamattomia .bmp ja .tiff
	- häviöllisesti pakattu .jpeg (.jpg)
	- häviöttömästi pakattuja .png ja .gif

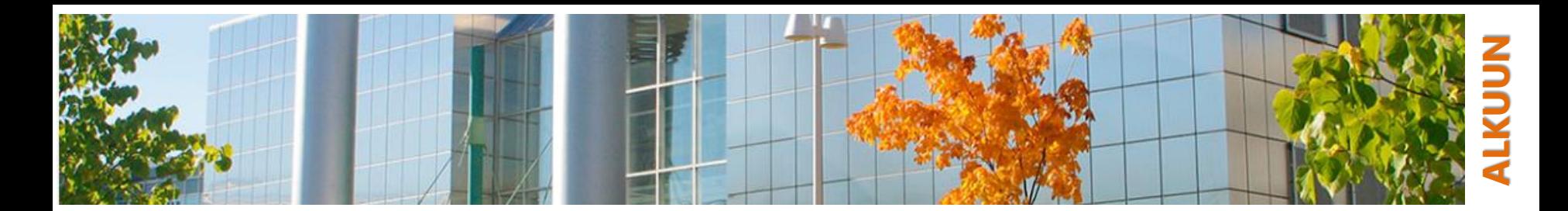

### **Vektorigrafiikka / bittikarttagrafiikka**

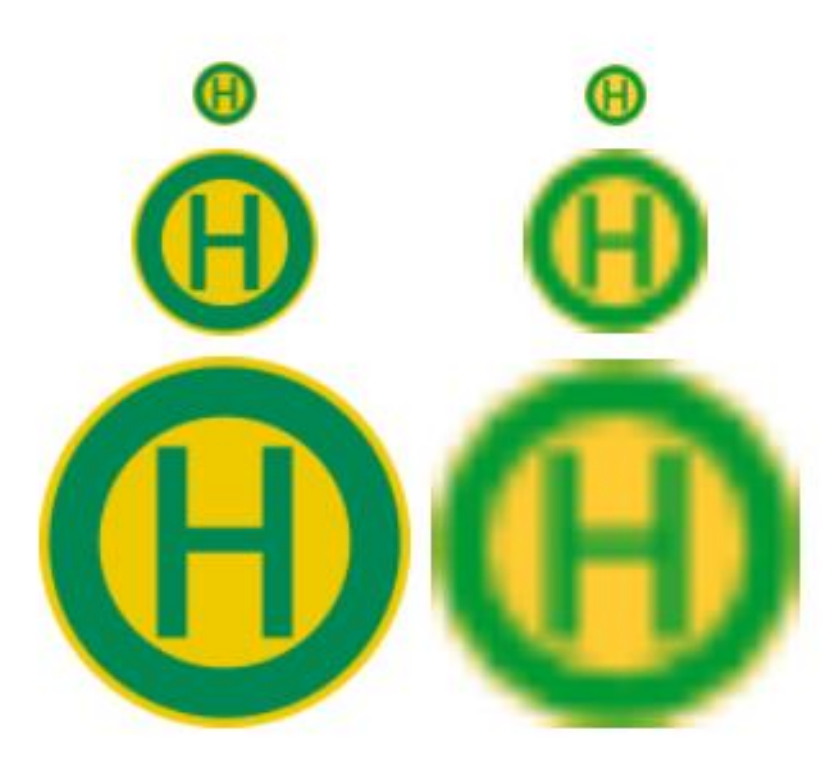

**22**

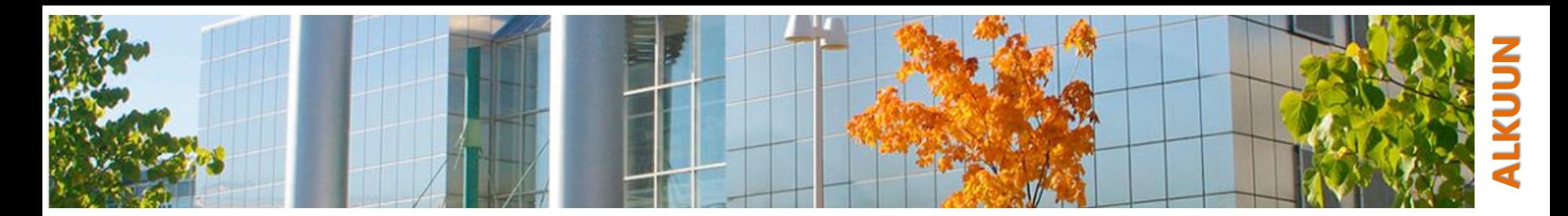

### **Rasterikuvan tarkkuus**

o Kuvan tarkkuus ("resoluutio") on pysyvästi se, mikä sitä piirrettäessä on ollut käytössä

Jos kuvan kokoa suurentaa tai pienentää, kuvan laatu tulee poikkeuksetta huonommaksi

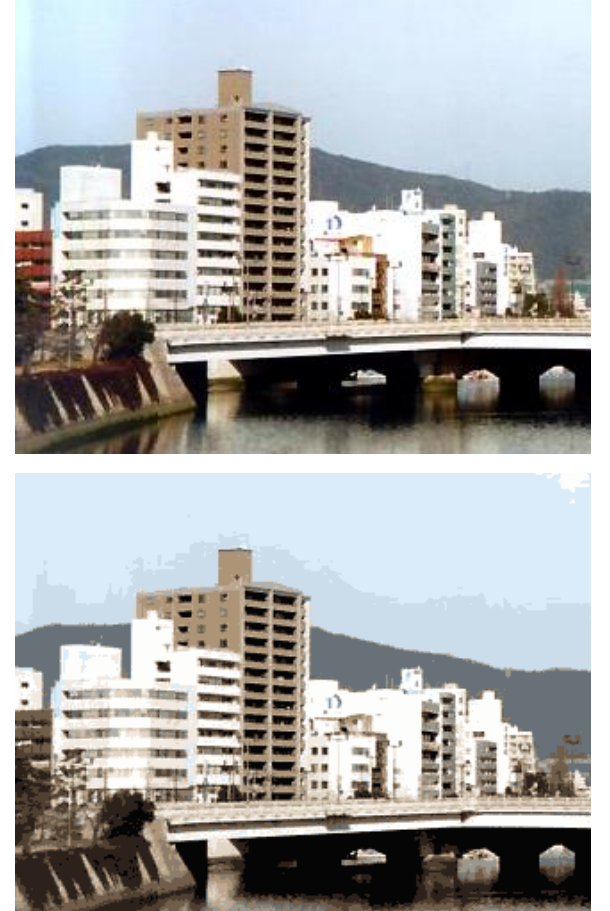

<span id="page-23-0"></span>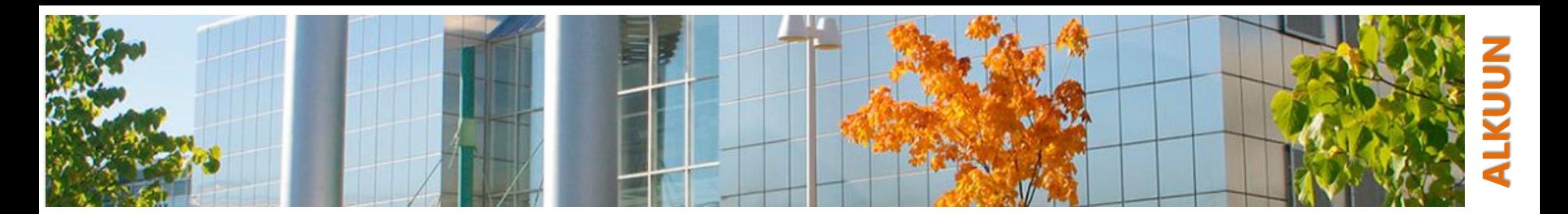

## **Tallennusmuodoista**

- o Edistyneemmillä kuvankäsittelyohjelmilla on omat tallennusmuotonsa, jotta kuvia voidaan tallentaa myös muokkausvaiheessa, esim.
	- PaintShop Pro: \*.pspimage
	- GIMP: \*. xcf
	- PhotoShop: \*.psd
- o Tallenna kuvasi ensin (myös) ohjelman natiivimuotoon
	- tasot, läpinäkyvyys, ym. säilyvät seuraavaan muokkauskertaan

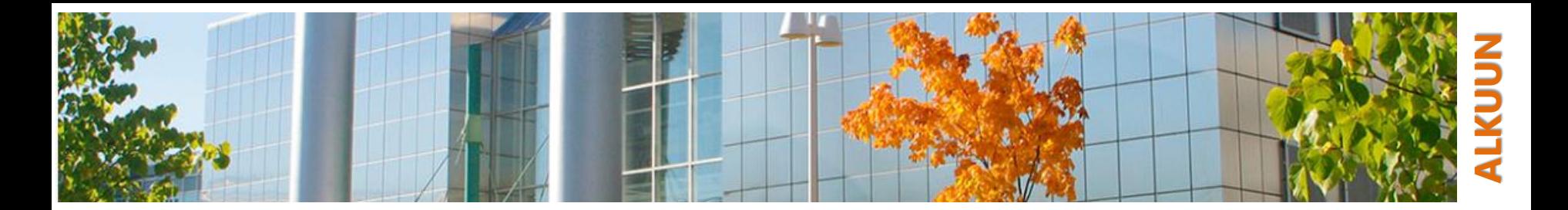

### **Kuvankäsittelyohjelmat**

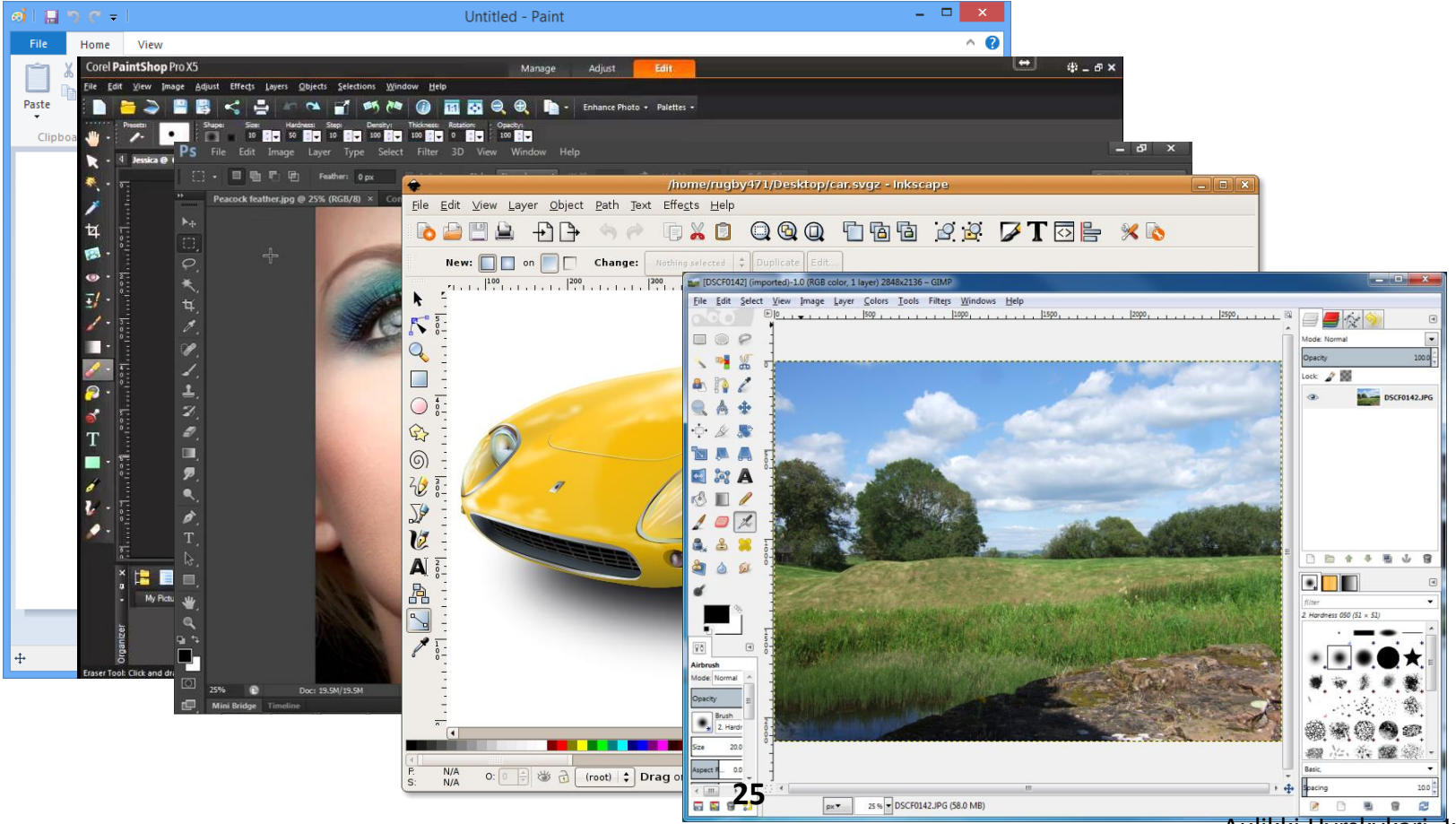

Aulikki Hyrskykari, Juhani Linna

<span id="page-25-0"></span>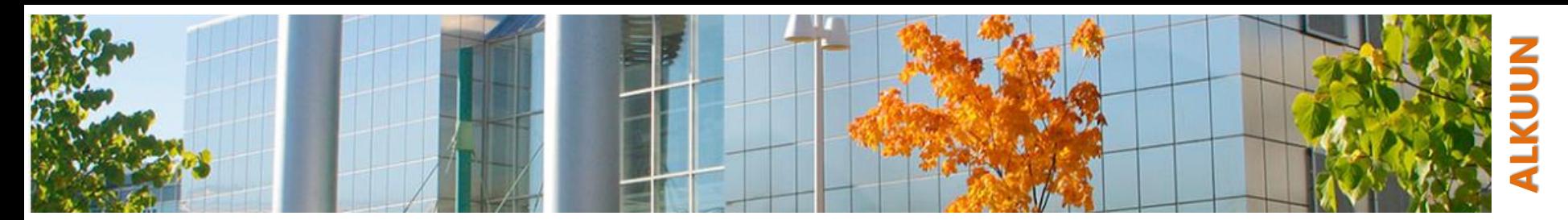

# **Kuvankäsittelyn perusasioita**

#### o Edusta- ja taustaväri

- merkitys vaihtelee työkalun mukaan, esim.
- piirto (reunus)- ja täyttöväri tai korvattava ja korvaava väri

#### o Valinta

- valitse muokattava alue ja sen jälkeen valitse työkalu!
- valintatyökaluja useita
	- − geometriset valintatyökalut (valitaan jonkun muodon mukainen alue)
	- − kuvapisteiden väriarvoihin perustuvat valintatyökalut (analysoidaan automaattisesti eroja kuvassa, ja valitaan samankaltainen alue)
- taikasauva usein kätevä!

#### o Piirtotasot (tai "kuvatasot")

- kuin "piirtoheitinkalvoja", jotka yhdistämällä luodaan lopullinen kuva
- yksittäistä tasoa voidaan muokata itsenäisesti ilman, että muilla tasoilla oleva kuvainformaatio muuttuu
- tallennus .jpg, .png, .bmp -formaatteihin latistaa kuvan yhteen tasoon

<span id="page-26-0"></span>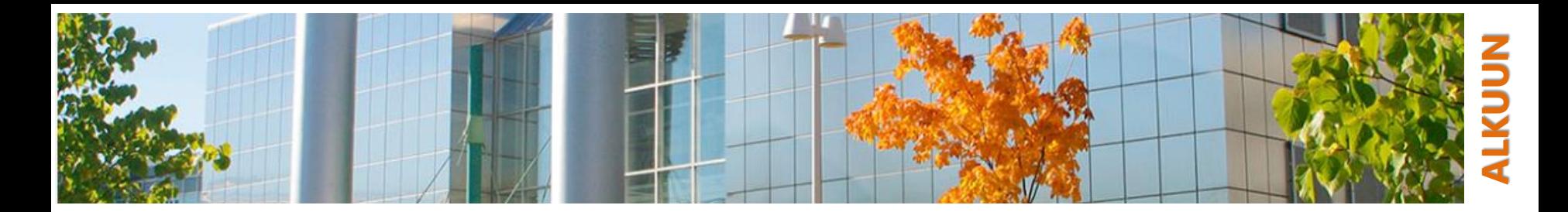

### **GIMP**

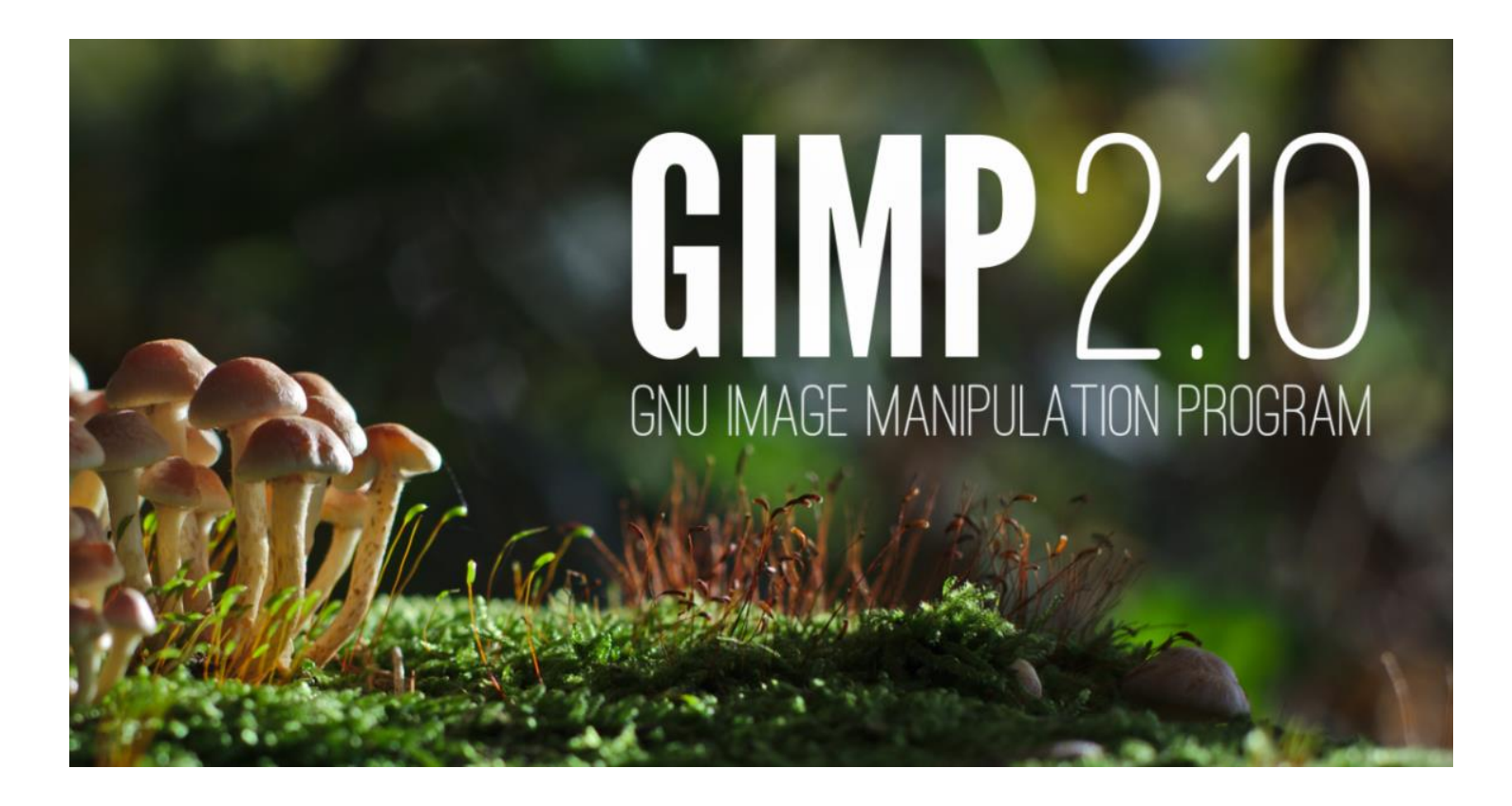